## Şirket Bilgisi

Logo CRM uygulamasını kullanan işletmenin bilgileri Tanımlar > Diğer > Şirket Bilgisi ekranından girilir. Ayrıca işletme bilgileri, Logo CRM'in alt menü çubuğunda gösterilen firma adına tıklandığında da ekrana gelir.

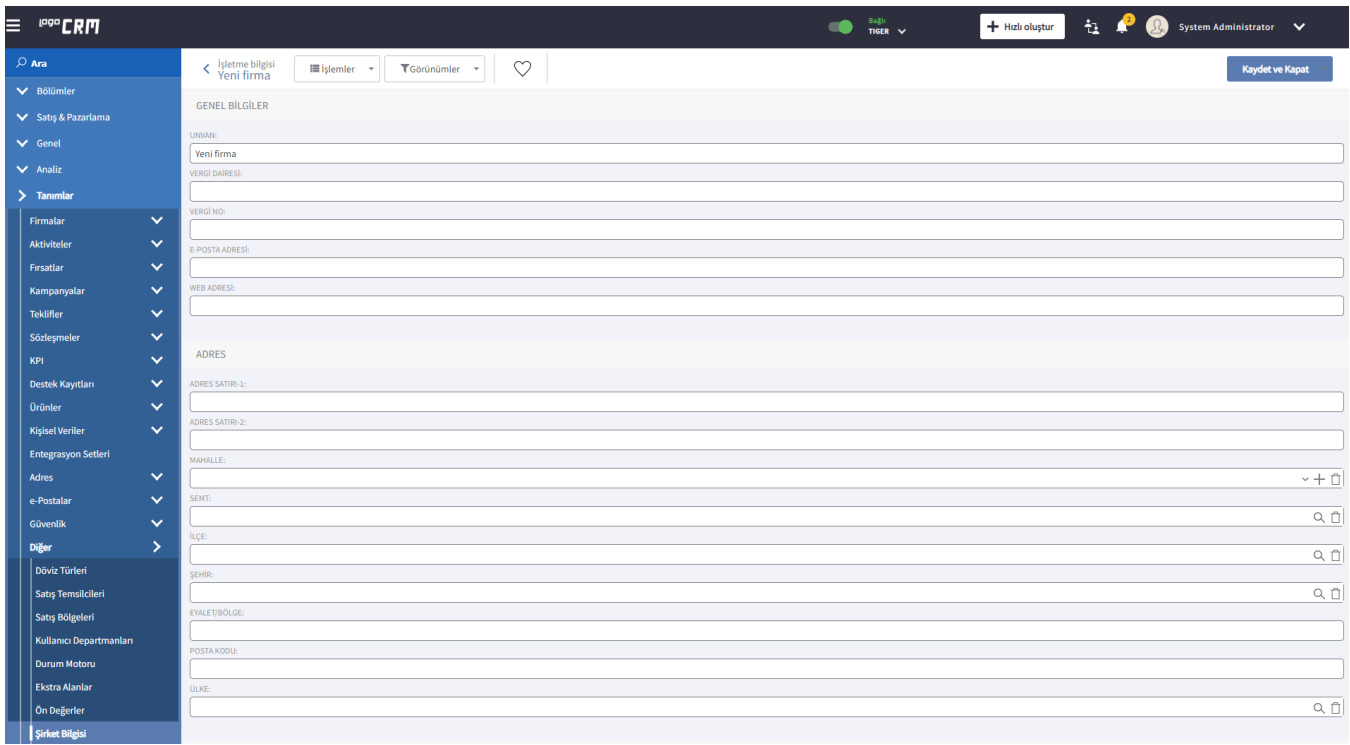

İşletme Bilgisi penceresinde işletmenin unvanı, uygulamanın lisans bilgileri, lisans türü, kullanıcı sayısı, set türü, uygulamanın opsiyonları, uygulamaya entegre edilecek programlar, uygulama versiyonu, ürün anahtarı ve kurulum tarihi gösterilir.

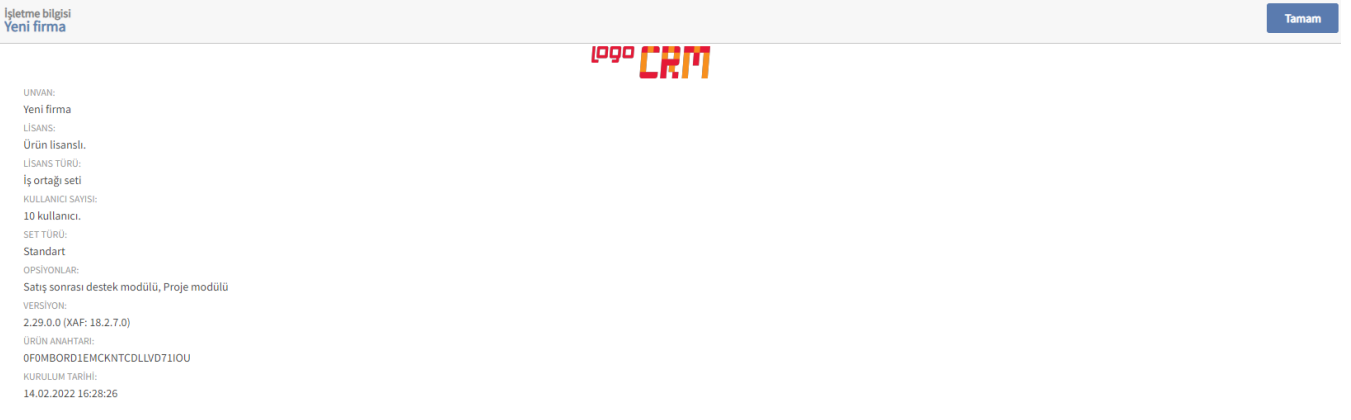